# **TMS320C6000 Network Developer's Kit (NDK) Support Package for EVMDM642**

# **User's Guide**

Literature Number: SPRUES5 January 2007

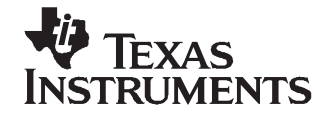

# **Contents**

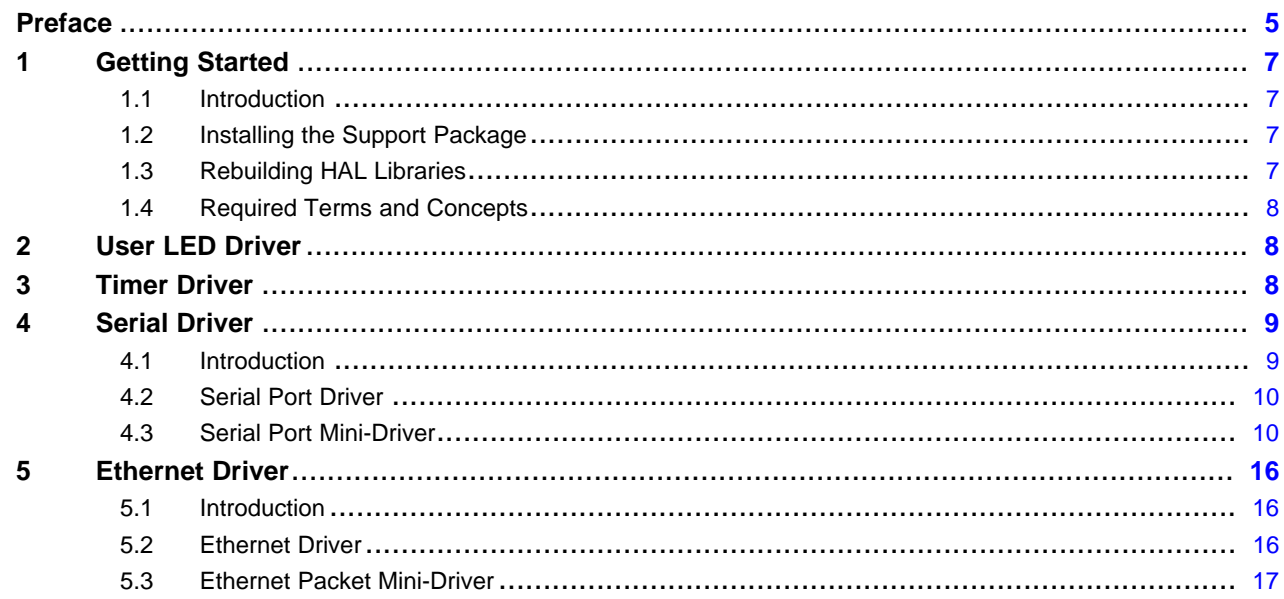

### **List of Tables**

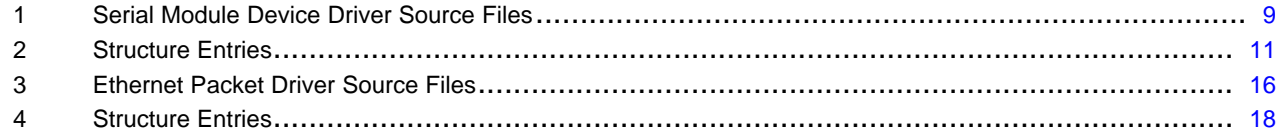

<span id="page-4-0"></span>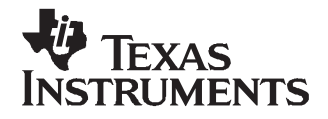

Preface SPRUES5–January 2007

### **About This Manual**

This document contains information about the Network Developer's Kit (NDK) Support Package for EVMDM642. The package includes source code for HAL drivers, and examples to reuse or modify them for customer designed platforms. Pre-built HAL libraries are also delivered with the package.

### **How to Use This Manual**

This document is divided into the following sections:

- **Section 1 – Getting Started:** Introduces the NDK Support Package, which is designed to run the NDK on EVMDM642 platform.
- **Section 2 – User LED Driver:** Describes the user LED driver for EVMDM642.
- **Section 3 – Timer Driver:** Describes the timer driver for EVMDM642.
- •**Section 4 – Serial Driver:** Describes the serial driver for TL 16C752.
- **Section 5 – Ethernet Driver:** Describes the EMAC driver for DM642.

### **Notational Conventions**

This document uses the following conventions:

- Program listings, program examples, and interactive displays are shown in <sup>a</sup> special typeface.
- In syntax descriptions, the function or macro appears in <sup>a</sup> bold typeface and the parameters appear in plainface within parentheses. Portions of <sup>a</sup> syntax that are in bold should be entered as shown; portions of syntax that are within parentheses describe the type of information that should be entered.
- Macro names are written in uppercase text; function names are written in lowercase.

### **Related Documentation from Texas Instruments**

The following books describe the TMS320C6x™ devices and related support tools. To obtain <sup>a</sup> copy of any of these TI documents, call the Texas Instruments Literature Response Center at (800) 477–8924. When ordering, please identify the book by its title and literature number. Many of these documents can be found on the Internet at <http://www.ti.com>.

- **[SPRU189](http://www-s.ti.com/sc/techlit/SPRU189) — TMS320C6000 DSP CPU and Instruction Set Reference Guide.** Describes the CPU architecture, pipeline, instruction set, and interrupts for the TMS320C6000™ digital signal processors (DSPs).
- **[SPRU190](http://www-s.ti.com/sc/techlit/SPRU190) —TMS320C6000DSP Peripherals Overview Reference Guide.** Provides an overview and briefly describes the peripherals available on the TMS320C6000™ family of digital signal processors (DSPs).
- **[SPRU197](http://www-s.ti.com/sc/techlit/SPRU197) —TMS320C6000 Technical Brief.** Provides an introduction to the TMS320C62x™ and TMS320C67x™ digital signal processors (DSPs) of the TMS320C6000™ DSP family. Describes the CPU architecture, peripherals, development tools and third-party support for the C62x™ and C67x™ DSPs.
- **[SPRU198](http://www-s.ti.com/sc/techlit/SPRU198) —TMS320C6000 Programmer's Guide.** Reference for programming the TMS320C6000™ digital signal processors (DSPs). Before you use this manual, you should install your code generation and debugging tools. Includes <sup>a</sup> brief description of the C6000 DSP architecture and code development flow, includes C code examples and discusses optimization methods for the C code, describes the structure of assembly code and includes examples and discusses optimizations for the assembly code, and describes programming considerations for the C64x™ DSP.

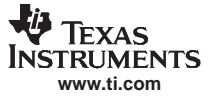

- **[SPRU509](http://www-s.ti.com/sc/techlit/SPRU509) — TMS320C6000 Code Composer Studio Development Tools v3.3 Getting Started Guide** introduces some of the basic features and functionalities in Code Composer Studio™ to enable you to create and build simple projects.
- **[SPRU523](http://www-s.ti.com/sc/techlit/SPRU523) — TMS320C6000 Network Developer's Kit (NDK) Software User's Guide.** Describes how to use the NDK libraries, how to develop networking applications on TMS320C6000™ platforms, and ways to tune the NDK to fit <sup>a</sup> particular software environment.
- **[SPRU524](http://www-s.ti.com/sc/techlit/SPRU524) — TMS320C6000 Network Developer's Kit (NDK) Software Programmer's Reference Guide.** Describes the various API functions provided by the stack libraries, including the low level hardware APIs.

### **Trademarks**

TMS320C6x, TMS320C6000, TMS320C62x, TMS320C67x, C62x, C67x, C64x, Code Composer Studio are trademarks of Texas Instruments.

<span id="page-6-0"></span>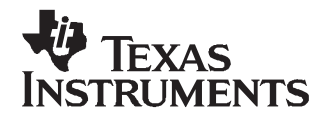

## **TMS320C6000 Network Developer's Kit (NDK) Support Package for EVMDM642**

### **1 Getting Started**

This section introduces the NDK Support Package for EVMDM642.

### **1.1 Introduction**

The TMS320C6000 NDK Support Package for EVMDM642 includes:

- Source codes and pre-built libraries for the NDK Hardware Adaptation Layer (HAL) drivers
- NDK examples

There are four basic HAL drivers required to operate the NDK: timer, user LED, serial port, and Ethernet. The Support Package provides Ethernet, serial, and user LED drivers specific to EVMDM642 platform. The timer driver is implemented by using DSP/BIOS PRD module from the NDK.

### **1.2 Installing the Support Package**

The support package installs over the NDK installation. Once installed, the following directories are created under the <NDK\_INSTALL\_DIR>/packages/ti/ndk directory:

- •<docs/evmdm642> Documentation files for Support Package
- •<example/network/cfgdemo/evmdm642> CCStudio project files for cfgdemo example
- •<example/network/client/evmdm642> CCStudio project files for client example
- •<example/network/helloWorld/evmdm642> CCStudio project files for helloWorld example
- •<example/serial/client/evmdm642> CCStudio project files for serial client example
- •<example/serial/router/evmdm642> CCStudio project files for serial router example
- •<example/tools/evmdm642> Common tools used by Support Package
- <lib/hal/evmdm642> Pre-built HAL libraries for EVMDM642
- •<src/hal/evmdm642/eth\_dm642> Source code for DM642 EMAC driver
- •<src/hal/evmdm642/ser\_ti752> Source code of TI 16C752 Dual Serial UART driver
- <src/hal/evmdm642/userled\_dm642> Source code for EVMDM642 LED driver

### **1.3 Rebuilding HAL Libraries**

Included with the Support Package is <sup>a</sup> new batch file (MAKEHAL\_EVMDM642.BAT) that resides in the <NDK\_INSTALL\_DIR>/packages/ti/ndk directory.

Before using MAKEHAL\_EVMDM642 from <sup>a</sup> command prompt, the NDK batch file DOSRUN\_BIOS.BAT must be run from the <NDK\_INSTALL\_DIR>/packages/ti/ndk directory to set up the correct environment for running the TI code generation tools from <sup>a</sup> command prompt. Make sure that the TI\_DIR environment variable is set to point to your Code Composer Studio Development Tools installation. The form of the MAKEHAL\_EVMDM642 command is: makehal\_evmdm642 [library] (noclean)

The library name is required in this command. The value of library determines what device library (or libraries) to build. The value of library can be any of the following:

- •ETHERNET: Texas Instruments DM642 Ethernet MAC Driver
- SERIAL: Texas Instruments TL16C752 Dual Serial UART Driver

### <span id="page-7-0"></span>• USERLED: EVMDM642 User LED Driver

The final parameter noclean can be added to the command line to suppress cleaning old object files from the target directory. This is only useful when rebuilding the same driver for the same platform baseboard.

The batch file does not perform stringent argument checking, so incorrect calling arguments may result in a incorrect build.

### **1.4 Required Terms and Concepts**

To port the NDK Support Package device drivers, you should be familiar with the following concepts.

### **1.4.1 HAL Driver Source Files**

[Section](#page-6-0) 1.3 described how to build different HAL drivers for EVMDM642.

### **1.4.2 Network Control Module (NETCTRL)**

The network control module (NETCTRL) is at the center of the NDK and controls the interface of the HAL device drivers to the internal stack functions.

The NETCTRL module and its related APIs are described in both the TMS320C6000 Network Developer's Kit (NDK) Software Programmer's Reference Guide [\(SPRU524](http://www-s.ti.com/sc/techlit/SPRU524)) and the TMS320C6000 Network Developer's Kit (NDK) Software User's Guide ([SPRU523](http://www-s.ti.com/sc/techlit/SPRU523)). To write device drivers, you must be familiar with NETCTRL. The description given in the TMS320C6000 Network Developer's Kit (NDK) Software User's Guide ([SPRU523](http://www-s.ti.com/sc/techlit/SPRU523)) is more appropriate for device driver work.

### **1.4.3 Stack Event (STKEVENT) Object**

The STKEVENT event object is <sup>a</sup> central component to the low-level architecture. It ties the HAL layer to the scheduler thread in the network control module (NETCTRL). The network scheduler thread waits on events from various device drivers in the system, including the Ethernet, serial, and timer drivers.

The STKEVENT object is used by the device drivers to inform the scheduler that an event has occurred. The STKEVENT object and its related API are described in the TMS320C6000 Network Developer's Kit (NDK) Software Programmer's Reference Guide ([SPRU524](http://www-s.ti.com/sc/techlit/SPRU524)). To write device drivers, you must be familiar with STKEVENT.

### **1.4.4 Packet Buffer (PBM) Object**

The PBM object is <sup>a</sup> packet buffer that is sourced and managed by the Packet Buffer Manager (PBM). The PBM is part of the OS adaptation layer. It provides packet buffers for all packet based devices in the system. Therefore, the serial port and Ethernet drivers both make use of this module.

The PBM object and its related API are described in the TMS320C6000 Network Developer's Kit (NDK) Software Programmer's Reference Guide ([SPRU524](http://www-s.ti.com/sc/techlit/SPRU524)). The TMS320C6000 Network Developer's Kit (NDK) Software User's Guide [\(SPRU523](http://www-s.ti.com/sc/techlit/SPRU523)) also includes <sup>a</sup> section on adapting the PBM to <sup>a</sup> particular included software.

### **2 User LED Driver**

This section describes the User LED software. The User LED driver is a collection of functions that turn on and off LED lights on the EVMDM642 platform. There is only one C file for the User LED: LLLED.C LED driver, located in the subdirectory SRC\HAL\EVMDM642\USERLED\_DM642.

### **3 Timer Driver**

This section discusses the software that drives event timing. The timer driver determines the timing for all time driven events in the NDK. The EVMDM642 platform uses the NDK provided *timer bios* driver, which is implemented using <sup>a</sup> DSP/BIOS PRD object.

<span id="page-8-0"></span>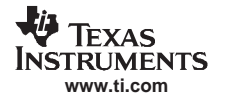

This section describes the operational theory of the HDLC framing layer and low-level serial driver, including instructions on the use and porting of the device driver source code.

### **4.1 Introduction**

The serial driver can be used in one of two ways in the NDK. First, by connecting the serial port to <sup>a</sup> pipe, the serial interface can drive <sup>a</sup> TTY command line tool for device configuration purposes. The TTY interface can look like any other socket to <sup>a</sup> socket based console program. Thus, the same console program can support both Telnet and direct serial link. More commonly, the serial driver implements <sup>a</sup> PPP device interface to <sup>a</sup> modem or <sup>a</sup> peer on the other side of the serial link.

The serial driver provided in the NDK is broken down into two parts: <sup>a</sup> device independent upper layer, and <sup>a</sup> device dependent layer. The device dependent layer is called <sup>a</sup> mini-driver because it only implements <sup>a</sup> subset of the full driver functions. The mini-driver API is documented in [Section](#page-13-0) 4.3.4. The full NDK serial port driver API is documented in the Appendix D of the TMS320C6000 Network Developer's Kit (NDK) Software Programmer's Reference Guide ([SPRU524](http://www-s.ti.com/sc/techlit/SPRU524)), and the interface to the HDLC framer is documented in Appendix C. The example applications provide the source code to the HDLC framer interface.

The EXAMPLE\SERIAL directory includes example applications using the serial device.

### **4.1.1 Source Code**

There are two types of serial modules included in the NDK: <sup>a</sup> stub driver used in <sup>a</sup> system where <sup>a</sup> serial port is not required, and <sup>a</sup> driver for the Texas Instruments TL16C750 and TL16C752 UART. The directories for the two types of device drivers are as follows:

| <b>Directory</b>                                       | <b>File</b> | <b>Description</b>                                                               |
|--------------------------------------------------------|-------------|----------------------------------------------------------------------------------|
| <src\hal\evmdm642\ser ti752=""></src\hal\evmdm642\ser> |             | Source code for the Texas Instruments TL16C752<br><b>Dual Serial UART Driver</b> |
|                                                        | LLSERIAL.C  | Hardware independent portion of the Low-Level<br>Serial Port Driver              |
|                                                        | LLSERIAL.H  | Private include file for the LLSERIAL drivers                                    |
|                                                        | TI752.C     | Serial mini-driver for TL16C752                                                  |
|                                                        | TI752.H     | Private include file for the serial mini-driver                                  |

**Table 1. Serial Module Device Driver Source Files**

### **4.1.2 Theory of Operation**

The serial port driver was designed to operate both an AT command set modem (or any serial TTY type application), and also support PPP HDLC-like framing, without the intervention of the TTY (or *character* mode) code. The driver accomplishes this dual role through the ability to open in two different modes.

On initialization, the serial driver is first opened in character mode using the llSerialOpen() function. This provides <sup>a</sup> channel for receiving normal TTY data. With <sup>a</sup> modem, this channel sends AT commands and gets replies.

When the modem has connected, or the TTY state machine provided by the programmer has detected the presence of HDLC, the HDLC-like framing module is opened using the llSerialOpenHDLC() call on the serial port.

Once open in HDLC mode, the hardware specific portion of the low-level serial driver tracks the HDLC frame delimiters and receives HDLC frames, including converted escape sequences, and validating the HDLC checksum. When data is sent in HDLC mode, the low-level serial driver must add the HDLC frame delimiter characters, use escape sequences when necessary, and calculate the outgoing HDLC checksum. While in HDLC mode, the serial device can still indicate character mode data if it is possible to detect the difference, but due to the relaxed standard in HDLC frame delimiting, this may not be practical.

### <span id="page-9-0"></span>**4.2 Serial Port Driver**

This section discusses the serial support source files, and the amount of required porting for each.

### **4.2.1 Important Note on Data Alignment**

The NDK libraries have been built with the assumption that the IP header in <sup>a</sup> data packet is 16-bit aligned. In other words, the first byte of the IP packet (the version/length field) must start on an even 16-bit boundary. In any fixed length header protocol, this requirement can be met by backing off any odd byte header size, and adding it to the header padding specified to the stack. For Ethernet and peer to peer protocol (PPP), the only requirement is that the Ethernet or PPP packet not start on an odd byte boundary.

In addition, all drivers in the NDK are set up to have <sup>a</sup> 22 byte header. This is the header size of <sup>a</sup> PPPoE packet when sent using <sup>a</sup> 14 byte Ethernet header. When all arriving packets use the 22 byte header, it guarantees that they can be routed to any egress device with <sup>a</sup> header requirement up to that size. For serial operation, this requires that an HDLC packet has 18 bytes of pre-pad to make its total header size 22 bytes.

The value of this pre-pad is #defined as PKT\_PREPAD in the file LLSERIAL.H.

### **4.2.2 Hardware Independent Low-Level Serial Driver: LLSERIAL.c**

The low-level serial port driver API is discussed in Appendix D of the TMS320C6000 Network Developer's Kit (NDK) Software Programmer's Reference Guide [\(SPRU524](http://www-s.ti.com/sc/techlit/SPRU524)). It is very similar to the low-level Ethernet driver and, like the Ethernet driver, it consists of two parts: <sup>a</sup> hardware independent module and <sup>a</sup> hardware specific module. This makes the hardware specific portion of the driver easier to port.

The standard API to access <sup>a</sup> serial port as defined in Appendix D of the TMS320C6000 Network Developer's Kit (NDK) Software Programmer's Reference Guide ([SPRU524](http://www-s.ti.com/sc/techlit/SPRU524)) is implemented by the LLSERIAL.C module. This module can also handle multiple device instances.

To implement the low-level serial API in <sup>a</sup> device independent manner, the LLSERIAL module calls down to <sup>a</sup> hardware specific module. The interface functions to this module are defined in the LLSERIAL.H include file. The API description of this hardware's specific mini-driver is documented in [Section](#page-13-0) 4.3.4.

### **4.2.3 Hardware Specific Low-Level Serial Driver**

The TI752.C modules include <sup>a</sup> device driver specific to the TL16C752. These modules communicate with the serial hardware.

In HDLC mode, they also must check the HDLC frame delimiters, add or remove escape sequences, compute or validate the HDLC CRC, and indicate data to the upper layers as frames.

The calling interface to this mini-driver is described in the following section.

### **4.3 Serial Port Mini-Driver**

### **4.3.1 Overview**

As mentioned in the previous section, the low-level serial port driver is broken down into two distinct parts: <sup>a</sup> hardware independent module (LLSERIAL.C) that implements the llSerial API, and <sup>a</sup> hardware specific module that interfaces to the hardware independent module. The llSerial API is described in the TMS320C6000 Network Developer's Kit (NDK) Software Programmer's Reference Guide ([SPRU524](http://www-s.ti.com/sc/techlit/SPRU524)), Appendix D. This section describes this small hardware specific module, or mini-driver.

Note that this module is purely optional. A valid serial port driver can be developed by directly implementing the IISerial API described in the TMS320C6000 Network Developer's Kit (NDK) Software Programmer's Reference Guide ([SPRU524](http://www-s.ti.com/sc/techlit/SPRU524)). Even if the mini-driver is used, you may change any of the internal data structures as long as the llSerial interface remains unchanged.

### <span id="page-10-0"></span>**STRUMENTS www.ti.com**

EXAS

### **4.3.2 Global Instance Structure**

Nearly all the functions in the mini-driver API take <sup>a</sup> pointer to <sup>a</sup> serial driver instance structure called SDINFO. This structure is defined in LLSERIAL.H. The following are the base members. The structure can be extended by the mini-driver.

| $\frac{1}{2}$                |                            |                                                                      |
|------------------------------|----------------------------|----------------------------------------------------------------------|
| // Serial device information |                            |                                                                      |
| $\frac{1}{2}$                |                            |                                                                      |
| typedef struct _sdinfo {     |                            |                                                                      |
| uint                         | PhysIdx;                   | // Physical index of device (0 to n-1)                               |
| uint.                        | Open;                      | // Open counter used by llSerial                                     |
| HANDLE                       | hHDLC;                     | // Handle to HDLC driver (NULL=closed)                               |
| STKEVENT_Handle hEvent;      |                            | // Handle to scheduler event object                                  |
| UINT32                       | PeerMap;                   | // 32 bit char escape map (for HDLC)                                 |
| uint                         | Ticks;                     | // Track timer ticks                                                 |
| uint                         | Baud;                      | // Baud rate                                                         |
| uint                         | Mode;                      | // Data bits, stop bits, parity                                      |
| uint.                        | FlowCtrl                   | // Flow Control Mode                                                 |
| uint                         | TxFree;                    | // Transmitter "free" flag                                           |
| PBMO                         | PBMO tx;                   | // Tx queue (one for each SER device)                                |
| PBMO                         | PBMQ_rx;                   | // Rx queue (one for each SER device)                                |
|                              |                            |                                                                      |
| PBM Handle                   | hRxPend;                   | // Packet being rx'd                                                 |
| UINT8                        | *pRxBuf;                   | // Pointer to write next char                                        |
| uint.                        | RxCount;                   | // Number of bytes received                                          |
| UINT16                       | RxCRC                      | // Receive CRC                                                       |
| UINT8                        | RxFlag;                    | // Flag to "un-escape" character                                     |
|                              |                            |                                                                      |
| PBM Handle                   | hTxPend;                   | // Packet being tx'd                                                 |
| UINT8                        | *pTxBuf;                   | // Pointer to next char to send                                      |
| uint.                        | TxCount;                   | // Number of bytes left to send                                      |
| UINT16                       | TxCRC;                     | // Transmit CRC                                                      |
| UINT8                        | TxFlaq;                    | // Flag to insert character                                          |
| UINT8                        | TxChar;                    | // Insert character                                                  |
|                              |                            |                                                                      |
| void (*cbRx)(char);          |                            | // Charmode callback (when open)                                     |
|                              | void (*cbTimer)(HANDLE h); | // HDLC Timer callback (when open)                                   |
|                              |                            | void (*cbInput)(PBM_Handle hPkt); // HDLC Input callback (when open) |
| uint                         | CharReadIdx;               | // Charmode read index                                               |
| uint                         | CharWriteIdx;              | // Charmode write index                                              |
| uint.                        | CharCount;                 | // Number of charmode bytes waiting                                  |
| UINT8                        |                            | CharBuf[CHAR MAX];// Character mode recy data buffer                 |

<sup>}</sup> SDINFO;

Only some of these fields are used in <sup>a</sup> mini-driver. The structure entries as defined as follows:

### **Table 2. Structure Entries**

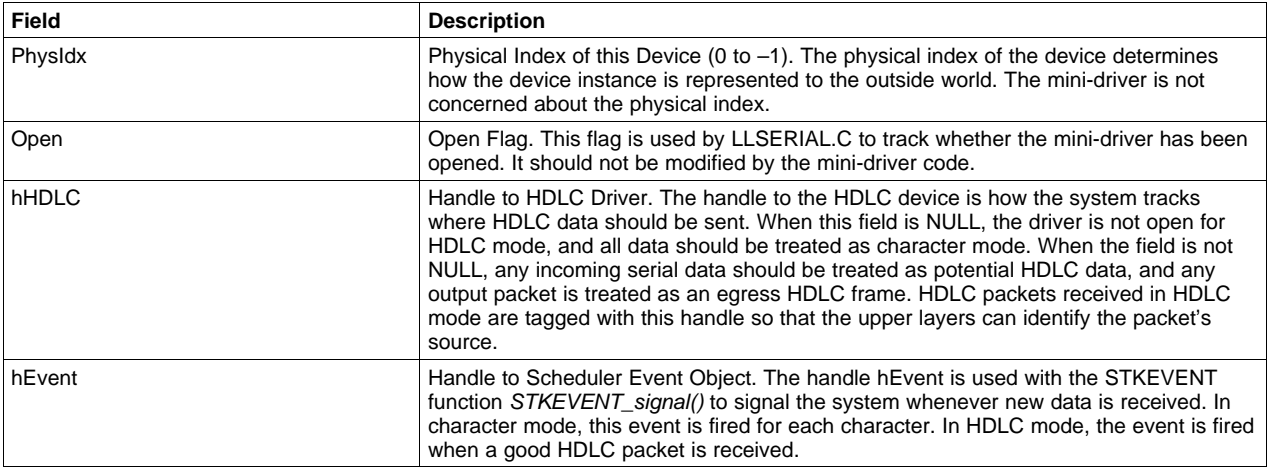

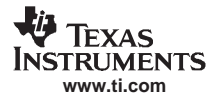

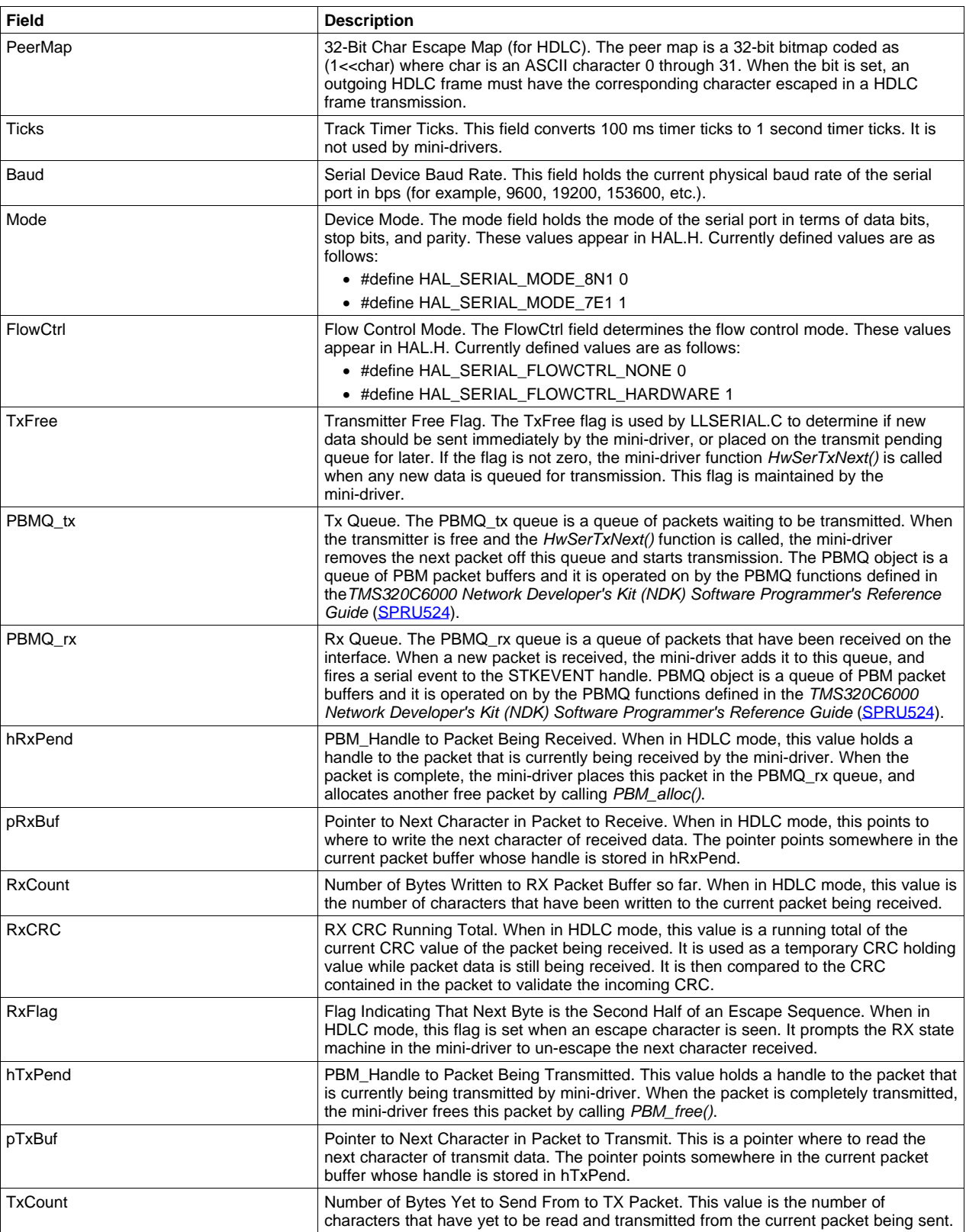

### **Table 2. Structure Entries (continued)**

![](_page_12_Picture_1294.jpeg)

### **Table 2. Structure Entries (continued)**

### **4.3.3 Mini-Driver Operation**

The serial mini-driver is charged with maintaining the serial device hardware, and servicing any required communications interrupts. It is built around <sup>a</sup> simple open/close concept. When open, the driver is active, and when closed is it not. In general, it must implement the mini-driver API described in the following section. Here are some additional notes on its internal operation.

### **4.3.3.1 Receive Operation**

The mini-driver receives serial data and must classify it as HDLC data or character mode data. It is sufficient to use the current mode of the driver to determine how to classify data. For example:

```
// If HDLC handle valid, driver is open on HDLC mode
// Else use charmode
if( MyInstancePtr->hHDLC )
  Treat_Data_as_HDLC();
else
  Treat_Data_as_CharacterMode();
```
![](_page_13_Picture_0.jpeg)

#### <span id="page-13-0"></span>**HwSerInit** — Initialize Serial Port Environment

More advanced classification heuristics can be attempted (auto recognition of HDLC frames). Once the data is classified, it is placed either in <sup>a</sup> PBM packet buffer (if HDLC), or the circular character buffer (if character mode data). Empty packet buffers are acquired by calling the  $PBM$  alloc() function. The character mode buffer array for non-HDLC data is located in the mini-driver device instance, using the structure fields: CharBuf, CharCount, and CharWriteIdx. When CharCount equals CHAR\_MAX, and nomore data can be written to the buffer, any new data is discarded.

When the driver is in HDLC mode, the driver receives serial data as HDLC packets, and creates <sup>a</sup> PBM packet buffer object to hold each HDLC frame. Note that the HDLC flag character (0x7E) is always removed from the HDLC packets. The completed HDLC packet written to the PBM packet buffer has the following format:

![](_page_13_Picture_1144.jpeg)

When a HDLC packet is ready, the mini-driver adds it to the PBMQ rx queue and signals an event to the STKEVENT object.

On receive, the mini-driver must remove all HDLC escape sequences, and validate the HDLC CRC. Packets with an invalid CRC are discarded. CRC calculation for both receive and transmit is done in-line as the packet is being received. Also, the CRC code in the example driver is based on <sup>a</sup> 4 bit algorithm. This allows for the use of <sup>a</sup> 16 entry lookup table instead of <sup>a</sup> 256 entry table.

### **4.3.3.2 Transmit Operation**

Unlike receive, transmit uses PBM packet buffers to send regardless of whether it is in character mode or HDLC mode. The only difference is that in HDLC mode, the data must be formatted. The mini-driver retrieves the next packet to send off the PBMQ\_tx queue when the HwSerTxNext() function is called. When all the characters from the packet have been read and transmitted, the PBM packet buffer is freed by calling PBM free().

On transmit, the mini-driver must use escape sequences when necessary, and compute the HDLC CRC. Note that on <sup>a</sup> transmitted packet, the 2 byte HDCL CRC is present, just not valid. The mini-driver must validate the CRC when it sends the packet. CRC calculation for both receive and transmit is done in-line as the packet is being received. Also, the CRC code in the example driver is based on <sup>a</sup> 4 bit algorithm. This allows for the use of <sup>a</sup> 16 entry lookup table instead of <sup>a</sup> 256 entry table.

### **4.3.4 Serial Mini-Driver API**

The following API functions must be provided by <sup>a</sup> mini-driver.

![](_page_13_Picture_1145.jpeg)

![](_page_14_Picture_606.jpeg)

![](_page_15_Picture_0.jpeg)

<span id="page-15-0"></span>![](_page_15_Picture_979.jpeg)

### **5 Ethernet Driver**

This section describes the operational theory of the low-level Ethernet driver, including instructions on the use and porting of the device driver source code.

### **5.1 Introduction**

The Ethernet packet driver provided in the NDK is broken down into two parts, <sup>a</sup> device independent upper layer, and <sup>a</sup> device dependent layer. The device dependent layer is called <sup>a</sup> mini-driver because it only implements <sup>a</sup> subset of the full driver functions. The mini-driver API is documented at the end of this section. The full NDK Ethernet packet driver API is documented in the Appendix D of TMS320C6000 Network Developer's Kit (NDK) Software Programmer's Reference Guide ([SPRU524](http://www-s.ti.com/sc/techlit/SPRU524)).

### **5.1.1 Ethernet Driver Source Files**

The Ethernet packet driver source files are located in various subdirectories according to their function.

| <b>Directory</b>                                       | <b>File</b> | <b>Function</b>                                                                |
|--------------------------------------------------------|-------------|--------------------------------------------------------------------------------|
| <src\hal\evmdm642\eth dm642=""></src\hal\evmdm642\eth> |             | Source code of the Texas Instruments DM642<br><b>Ethernet Driver</b>           |
|                                                        | LLPACKET.C  | Hardware independent portion of the Low-Level<br><b>Ethernet Packet Driver</b> |
|                                                        | LLPACKET.H  | Private include file for LLPACKET drivers                                      |
|                                                        | DM642.C     | Packet mini-driver for DM642                                                   |

**Table 3. Ethernet Packet Driver Source Files**

### **5.2 Ethernet Driver**

The NDK packet driver API is discussed in Appendix D of the TMS320C6000 Network Developer's Kit (NDK) Software Programmer's Reference Guide ([SPRU524](http://www-s.ti.com/sc/techlit/SPRU524)), which includes how to implement the individual API functions. The sections below discuss the implementation of an Ethernet packet mini-driver.

### **5.2.1 Important Note on Data Alignment**

The NDK libraries have been built with the assumption that the IP header in <sup>a</sup> data packet is 16-bit aligned. In other words, the first byte of the IP packet (the version/length field) must start on an even 16-bit boundary. In any fixed length header protocol, this requirement can be met by backing off any odd byte header size, and adding it to the header padding specified to the stack. For Ethernet and PPP, the only requirement is that the Ethernet or PPP packet not start on an odd byte boundary.

<span id="page-16-0"></span>![](_page_16_Picture_0.jpeg)

In addition, all drivers in the NDK are set up to have <sup>a</sup> 22 byte header. This is the header size of <sup>a</sup> PPPoE packet when sent using <sup>a</sup> 14 byte Ethernet header. When all arriving packets use the 22 byte header, it guarantees that they can be routed to any egress device with <sup>a</sup> header requirement up to that size. For Ethernet operation, this requires that <sup>a</sup> packet has 8 bytes of pre-pad to make its total header size 22 bytes.

The value of this pre-pad is #defined as PKT\_PREPAD in the file LLPACKET.H.

### **5.2.2 Hardware Independent Low-Level Ethernet Driver: LLPACKET.C**

The low-level Ethernet packet driver is very similar to the low-level serial port driver. It consists of two parts: <sup>a</sup> hardware independent module and <sup>a</sup> hardware specific module, which makes the hardware specific portion of the driver easier to port. When deciding how to port the packet driver, you must choose whether to use the device independent LLPACKET.C module.

The standard API to access the packet device as defined in Appendix D of the TMS320C6000 Network Developer's Kit (NDK) Software Programmer's Reference Guide ([SPRU524](http://www-s.ti.com/sc/techlit/SPRU524)) is implemented by the LLPACKET.C module. This module also handles multiple device instances, and handles the queuing for all received packet data.

To implement the low-level packet API in <sup>a</sup> device independent manner, the LLPACKET.C module calls down to <sup>a</sup> hardware specific module. The interface functions to this module are defined in the LLPACKET.H include file. They are documented to some degree in the example source code to the hardware specific modules. The LLPACKET.H file also contains the specifications for the buffering of packets.

### **5.2.3 Hardware Specific Low-Level Ethernet (Mini) Driver**

The mini-driver module is <sup>a</sup> device driver specific to its target hardware. Its basic function is to talk to the Ethernet MAC hardware. It also must interface to any other hardware specific to the target platform. For example, it can setup interrupts, cache control, and the EDMA controller.

The interface specification is capable of handling multiple devices, but the example implementations mostly only support <sup>a</sup> single device instance. Notes are made in the source code as to where alterations can be made to support multiple devices.

### **5.3 Ethernet Packet Mini-Driver**

### **5.3.1 Overview**

As mentioned in the previous section, the low-level Ethernet packet driver is broken down into two distinct parts, <sup>a</sup> hardware independent module (LLPACKET.C) that implements the llPacket API described in the TMS320C6000 Network Developer's Kit (NDK) Software Programmer's Reference Guide ([SPRU524](http://www-s.ti.com/sc/techlit/SPRU524)), Appendix D, and <sup>a</sup> hardware specific module that interfaces to the hardware independent module. This section describes this small hardware specific module, or mini-driver.

Note that this module is purely optional. A valid packet driver can be developed by directly implementing the llPacket API described in the TMS320C6000 Network Developer's Kit (NDK) Software Programmer's Reference Guide ([SPRU524\)](http://www-s.ti.com/sc/techlit/SPRU524). Even if the mini-driver is used, you may change any of the internal data structures as long as the llPacket interface remains unchanged.

![](_page_17_Picture_0.jpeg)

### <span id="page-17-0"></span>**5.3.2 Global Instance Structure**

Nearly all the functions in the mini-driver API take <sup>a</sup> pointer to <sup>a</sup> packet driver instance structure called PDINFO. This structure is defined in LLPACKET.H:

![](_page_17_Picture_1263.jpeg)

} PDINFO;

Only some of these fields are used in <sup>a</sup> mini-driver. The structure entries as defined as follows:

![](_page_17_Picture_1264.jpeg)

### **Table 4. Structure Entries**

### **5.3.3 Mini-Driver Operation**

The Ethernet packet mini-driver maintains the device hardware, and services any required communications interrupts. It is built around <sup>a</sup> simple open/close concept. When open, the driver is active, and when closed, it is not. In general, it must implement the mini-driver API described in the following section. The following sections provide additional information on its internal operation.

### **5.3.3.1 Receive Operation**

The mini-driver receives packets when the device is open. When an Ethernet packet is received, it is placed in a PBM packet buffer. Empty packet buffers are allocated by calling PBM\_alloc().

Once the packet buffer is filled, it should be placed onto the receive pending queue (PBMQ\_rx) defined in the LLPACKET.C module. There is one RX queue for all Ethernet devices. The mini-driver must set the RX IF device to the value of hEther in the instance structure before placing it on the RX queue.

After the data frame buffer has been pushed onto the Rx queue, the mini-driver signals an Ethernet event to the STKEVENT handle supplied in the driver instance structure.

### **5.3.3.2 Transmit Operation**

When the transmitter is idle, the mini-driver must set the TxFree field of its instance structure to 1. When <sup>a</sup> new packet is ready for transmission, LLPACKET.C will place the PBM packet buffer on the PBMQ\_tx queue of the mini-driver's instance structure.

Once <sup>a</sup> new packet has been written to the transmit pending queue, if TxFree is set, LLPACKET.C will call the mini-driver HwPktSendNext() function. At this time, the mini-driver should clear the TxFree field, and start transmission of the packet. Once the packet has been sent, the packet buffer is freed by calling PBM free(). This call can be made at interrupt time.

### **5.3.4 Ethernet Packet Mini-Driver API**

The following API functions must be provided by <sup>a</sup> mini-driver.

![](_page_18_Picture_875.jpeg)

![](_page_19_Picture_0.jpeg)

![](_page_19_Picture_800.jpeg)

### **IMPORTANT NOTICE**

Texas Instruments Incorporated and its subsidiaries (TI) reserve the right to make corrections, modifications, enhancements, improvements, and other changes to its products and services at any time and to discontinue any product or service without notice. Customers should obtain the latest relevant information before placing orders and should verify that such information is current and complete. All products are sold subject to TI's terms and conditions of sale supplied at the time of order acknowledgment.

TI warrants performance of its hardware products to the specifications applicable at the time of sale in accordance with TI's standard warranty. Testing and other quality control techniques are used to the extent TI deems necessary to support this warranty. Except where mandated by government requirements, testing of all parameters of each product is not necessarily performed.

TI assumes no liability for applications assistance or customer product design. Customers are responsible for their products and applications using TI components. To minimize the risks associated with customer products and applications, customers should provide adequate design and operating safeguards.

TI does not warrant or represent that any license, either express or implied, is granted under any TI patent right, copyright, mask work right, or other TI intellectual property right relating to any combination, machine, or process in which TI products or services are used. Information published by TI regarding third-party products or services does not constitute a license from TI to use such products or services or a warranty or endorsement thereof. Use of such information may require a license from a third party under the patents or other intellectual property of the third party, or a license from TI under the patents or other intellectual property of TI.

Reproduction of information in TI data books or data sheets is permissible only if reproduction is without alteration and is accompanied by all associated warranties, conditions, limitations, and notices. Reproduction of this information with alteration is an unfair and deceptive business practice. TI is not responsible or liable for such altered documentation.

Resale of TI products or services with statements different from or beyond the parameters stated by TI for that product or service voids all express and any implied warranties for the associated TI product or service and is an unfair and deceptive business practice. TI is not responsible or liable for any such statements.

Following are URLs where you can obtain information on other Texas Instruments products and application solutions:

![](_page_20_Picture_174.jpeg)

Mailing Address: Texas Instruments Post Office Box 655303 Dallas, Texas 75265

Copyright © 2007, Texas Instruments Incorporated